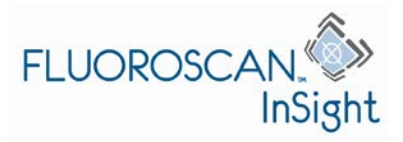

## **1. Introduction**

#### *1.1. Purpose of the Document*

This document is the DICOM Conformance Statement for Fluoroscan InSight mini C-Arms, version 6.0. It describes its DICOM capabilities and how it conforms to the DICOM 3.0 standard.

### *1.2. References*

1. American College of Radiology - National Electrical Manufacturers Association (ACR-NEMA) Digital Imaging and Communications in Medicine V3.0-2000.

### *1.3. Definitions*

This section provides the definitions of terms, acronyms, and abbreviations that are used throughout the document.

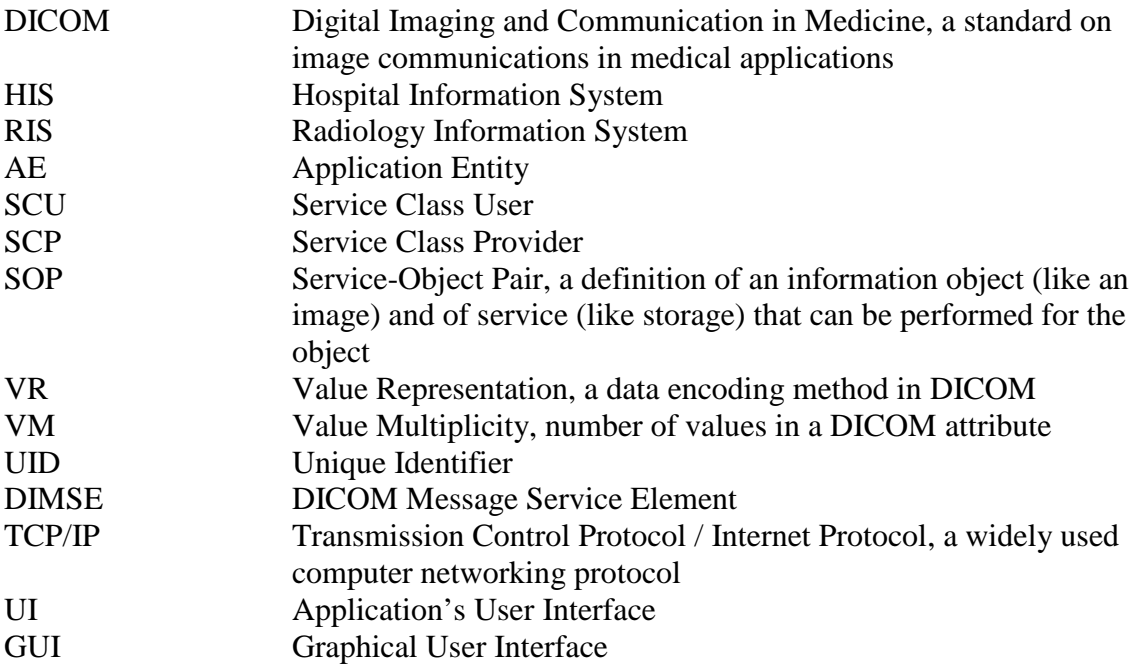

## **2. Implementation Model**

## *2.1. Application Data Flow Diagram*

There are six Real-World Activities that occur in the InSight: Storage, Storage Commitment, Modality Worklist, Modality Performed Procedure Step, Print, and Verification. The Application Data Flow Diagram shown on Figure 1 represents the Application Entity of the InSight application, and graphically depicts the relationship of the AE's use of DICOM to Real-World Activities.

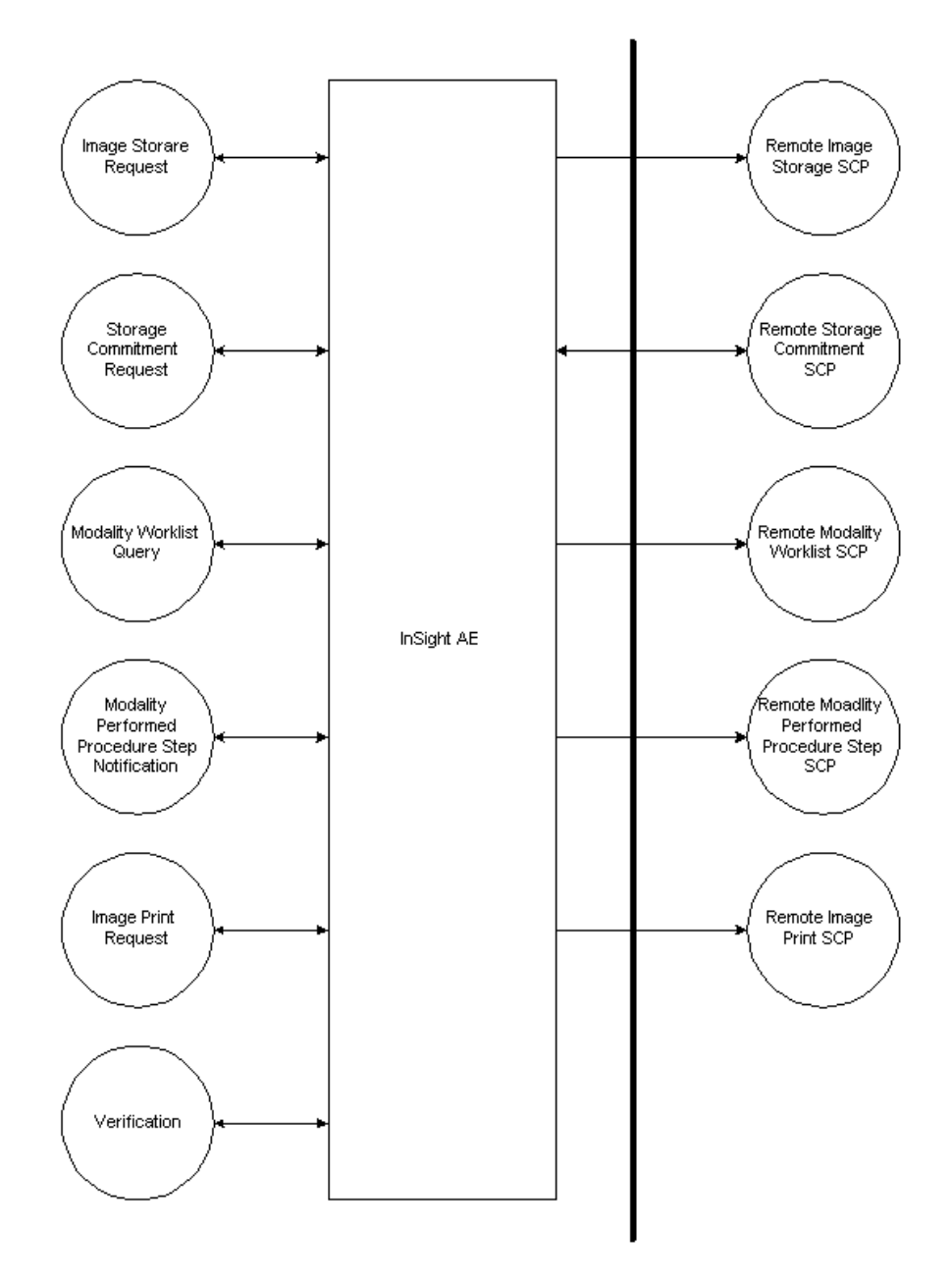

Figure 1. Application Data Flow Diagram

## **2.1.1. Storage**

- 1. The InSight application generates DICOM files and stores them locally.
- 2. The InSight application initiates an association with remote Storage SCP.
- 3. The InSight application pushes files to the remote Storage SCP using C-STORE command, and then closes the association.

## **2.1.2. Storage Commitment**

- 1. The InSight application initiates an association with remote Storage Commitment SCP.
- 2. The InSight application sends a Storage Commitment request to remote Storage Commitment SCP using the N-ACTION command.
- 3. The InSight application waits for the N-EVENT-REPORT command from remote Storage Commitment SCP with a notification about Storage Commitment results, and then closes the association.
- 4. If remote Storage Commitment SCP has not sent the N-EVENT-REPORT command in the same association, it initiates an association with the InSight application and uses the N-EVENT-REPORT command to send a notification about Storage Commitment results, and then closes the association.

## **2.1.3. Modality Worklist**

- 1. The InSight application initiates an association with remote Modality Worklist SCP.
- 2. The InSight application queries the Modality Worklist SCP to obtain Modality Worklist information using the C-FIND command, and then closes the association.

## **2.1.4. Modality Performed Procedure Step**

- 1. The InSight application initiates an association with remote Modality Performed Procedure Step SCP.
- 2. The InSight application notifies the MPPS SCP about started procedure using the N-CREATE command, and then closes the association.
- 3. The InSight application initiates an association with remote MPPS SCP.
- 4. The InSight application notifies the MPPS SCP about a completed procedure using the N-SET command, and then closes the association.

## **2.1.5. Image Print**

- 1. The InSight application initiates an association with remote Print SCP.
- 2. The InSight application queries the remote printer status using the N-GET command.
- 3. The InSight application sends images for printing using a series of N-CREATE commands and an N-ACTION command, and then closes the association.

## **2.1.6. Verification**

- 1. The InSight application initiates an association with remote SCP.
- 2. The InSight application verifies the remote SCP status by using the C-ECHO command, and then closes the association.

## *2.2. Functional Definitions of AE*

### **2.2.1. Image Storage**

The InSight application provides a UI to select images to store. It then generates DICOM files for the selected images, stores them into a designated local queue directory, and performs an attempt to send the files immediately. It opens associations with remote SCPs, and pushes the images using the C-STORE command. In case of failure, the application keeps the files for further retry attempts.

A background process runs according to a configured time interval, reads the files present in the queue directory, opens associations with remote SCPs, and pushes the images using the C-STORE command.

In case of successful status received from SCP, the InSight application deletes the corresponding DICOM file. In case of failure status, the application keeps the file and retries to store the image when the queue is next processed.

### **2.2.2. Storage Commitment**

Upon successfully sending an image to a remote archive device, the InSight application issues a Storage Commitment request to the SCP using the N-ACTION command, in the same association. It waits for the N-EVENT-REPORT notification from the SCP for a specified time interval and then closes the association.

If the N-EVENT-REPORT notification has not been received during the same association as Image Storage, then the InSight application waits for an incoming association request from the Storage Commitment SCP.

The InSight application does not delete a DICOM file corresponding to the image until it receives a notification from the SCP with status indicating successful storage commitment.

## **2.2.3. Modality Worklist**

Worklist query may start either by user request or automatically according to the configured schedule. In either case, the InSight application opens an association with the Worklist SCP, queries for the Worklist using the C-FIND command, stores the Worklist data locally, and closes the association.

## **2.2.4. Modality Performed Procedure Step**

The InSight application maintains the MPPS queue. Upon starting an image acquisition session, the application puts a procedure-started entry into the queue. Upon ending the session, the application puts a corresponding entry into the queue.

A background process runs according to a configured time interval and reads the queue entries. It initiates associations with the MPPS SCPs and sends N-CREATE requests for the queue entries corresponding to procedure status "In Progress", and N-SET requests for the queue entries corresponding to procedure status "Completed".

### **2.2.5. Image Print**

The InSight application provides a UI to select images for DICOM Print. It initiates an association with a remote Image Print SCP and queries for a printer status using the N-GET command.

Upon receiving the N-GET response indicating that the printer is ready, it creates an instance of Basic Film Session SOP class using the N-CREATE command.

The InSight application then calculates the number of films, dividing total number of selected images by the number of images per film, and creates the corresponding number of instances of Basic Film Box SOP class using the N-CREATE command.

For each film box, the InSight application creates a set of instances of Basic Grayscale Image Box SOP class, one for each image, using the N-CREATE command.

The InSight application then prints the images using the N-ACTION command on each film box. Film boxes are printed one at a time (i.e., the application creates one film box and then prints it). It then creates and prints the second one and so on.

After sending the N-ACTION request for the last selected image, the application closes the association with the SCP.

### **2.2.6. Verification**

The InSight application initiates an association with a corresponding remote SCP when the user requests to verify the DICOM connection.

The InSight application uses the C-ECHO command to verify the connection with the SCP.

## *2.3. Sequencing of Real World Activities*

#### **2.3.1. Storage Commitment**

A Storage Commitment Request for a specific study and SCP may be sent only after the successful completion of a Storage Request for the same study and SCP.

#### **2.3.2. Modality Performed Procedure Step**

MPPS notifications for a specific procedure will be sent only if the procedure was previously retrieved using the Modality Worklist service (i.e. not entered manually).

## **3. AE Specifications**

The InSight application provides Standard Conformance for the following DICOM V3.0 SOP Classes as an SCU:

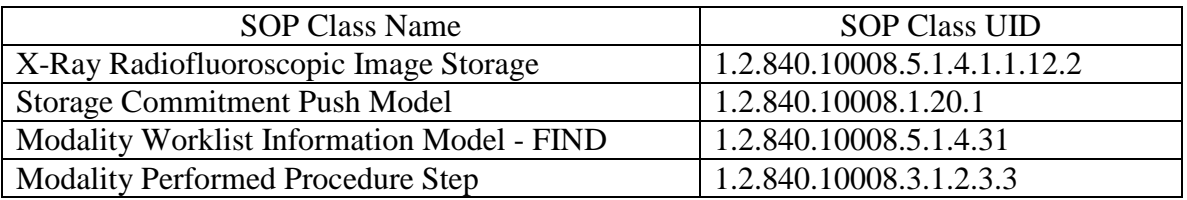

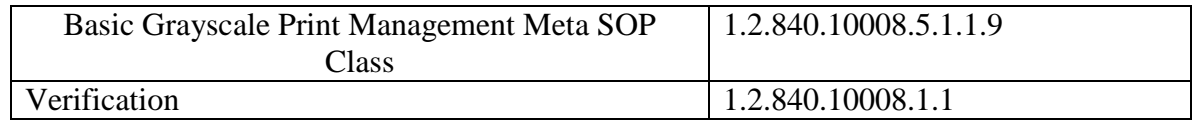

## *3.1. Association Establishment Policies*

### **3.1.1. General**

The maximum PDU length is 28,672 bytes. The SOP Class Extended Negotiation is not supported.

#### **3.1.2. Number of Associations**

The InSight application initiates only one association at a time for each SOP class.

#### **3.1.3. Asynchronous Nature**

The InSight application does not support asynchronous communications.

### **3.1.4. Implementation Identifying Information**

The InSight provides an implementation class UID of 1.2.840.113830.

## *3.2. Association Initiation by Real-World Activity*

### **3.2.1. Real World-Activity - Image Storage**

#### *3.2.1.1. Associated Real-World Activity*

The InSight application initiates an association with a Storage SCP and sends DICOM images using the C-STORE command.

#### *3.2.1.2. Proposed Presentation Contexts*

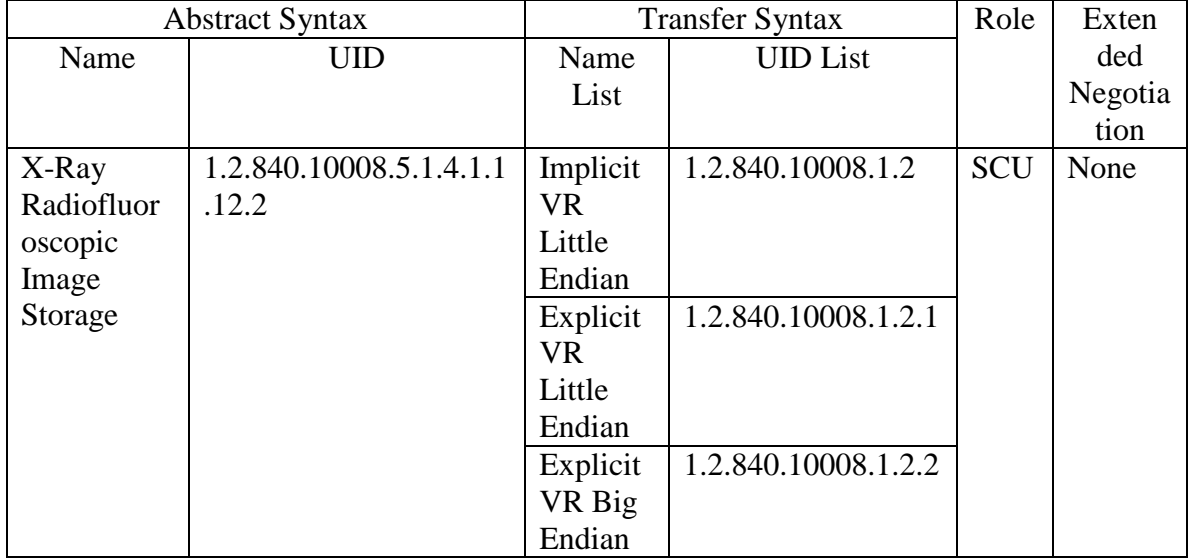

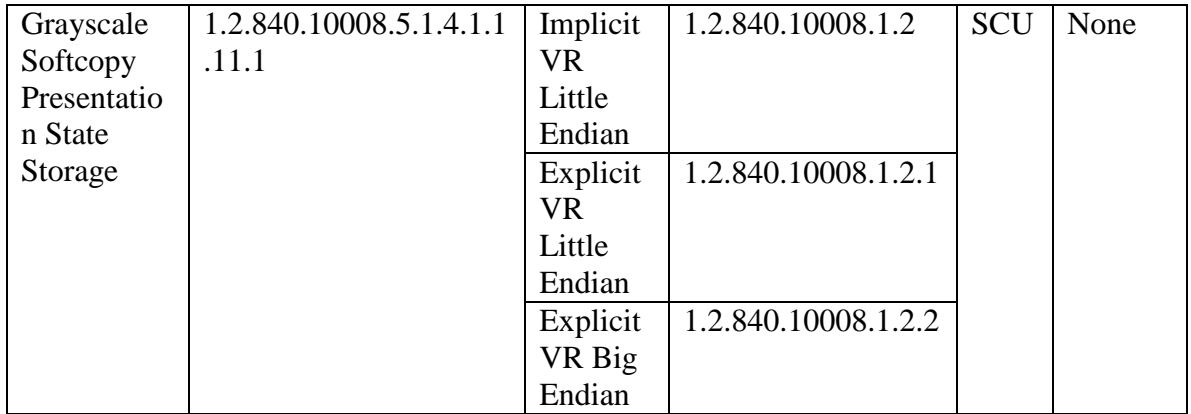

## *3.2.1.3. SOP Specific Conformance*

# *3.2.1.3.1. Image file*

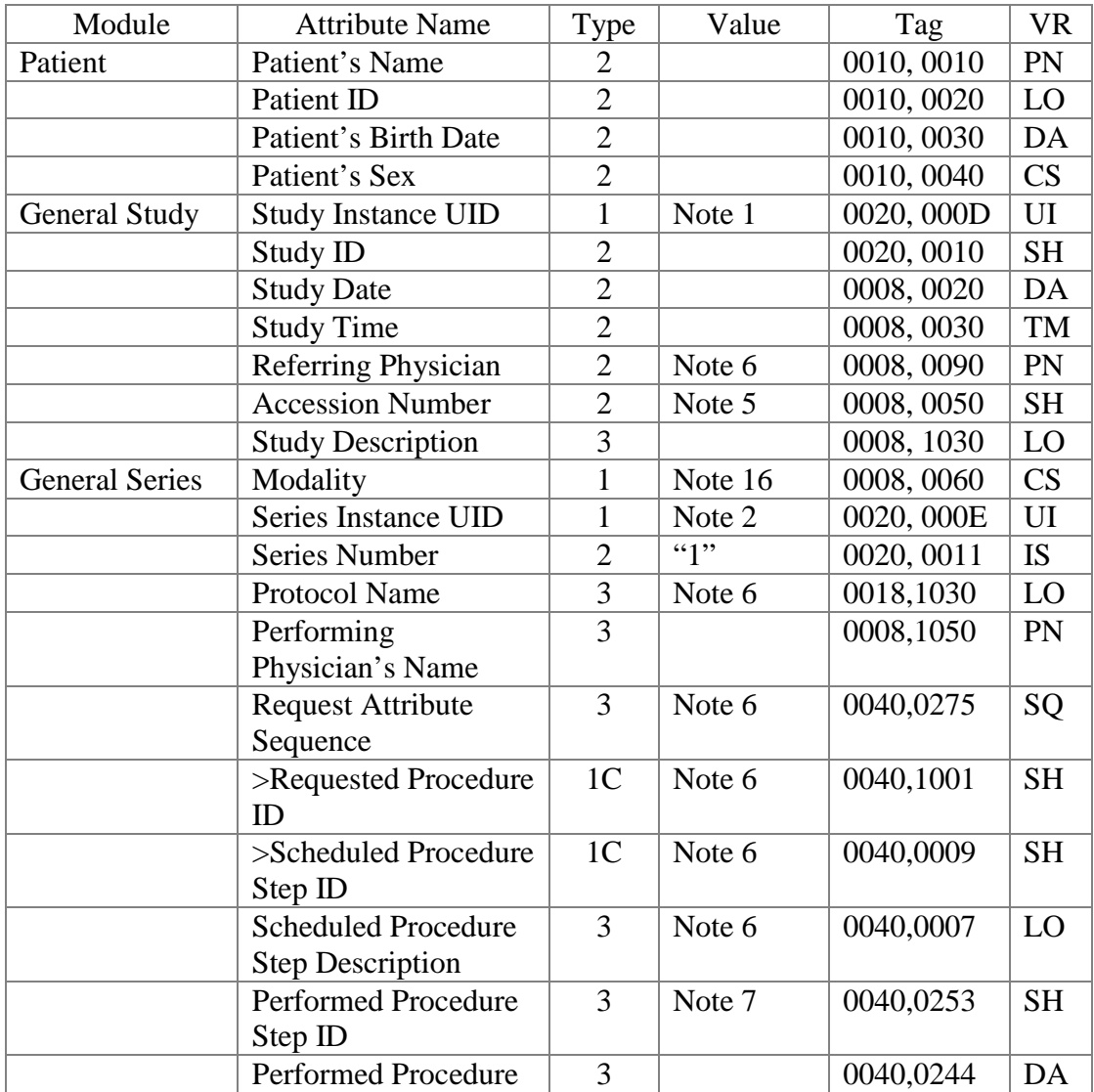

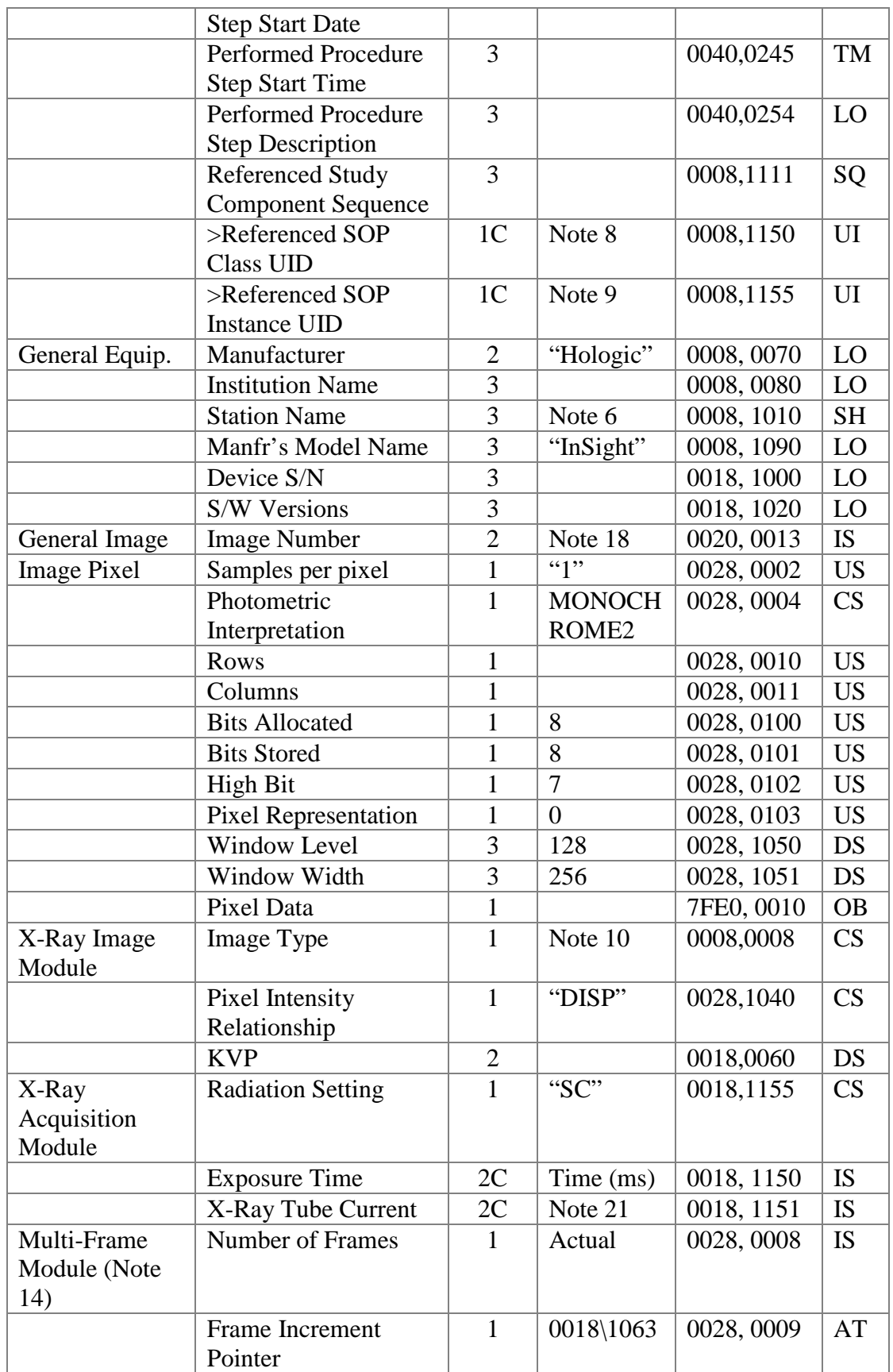

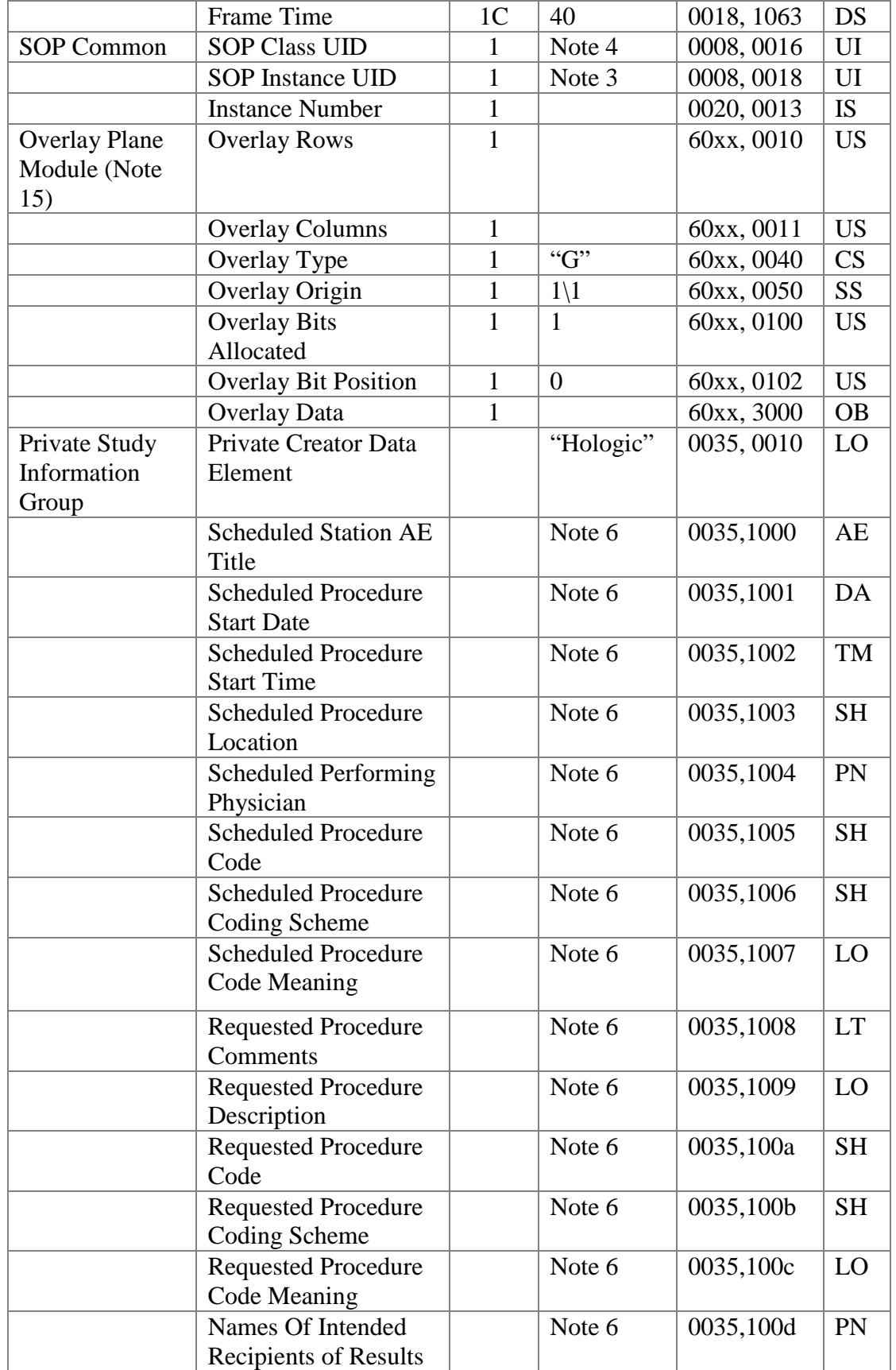

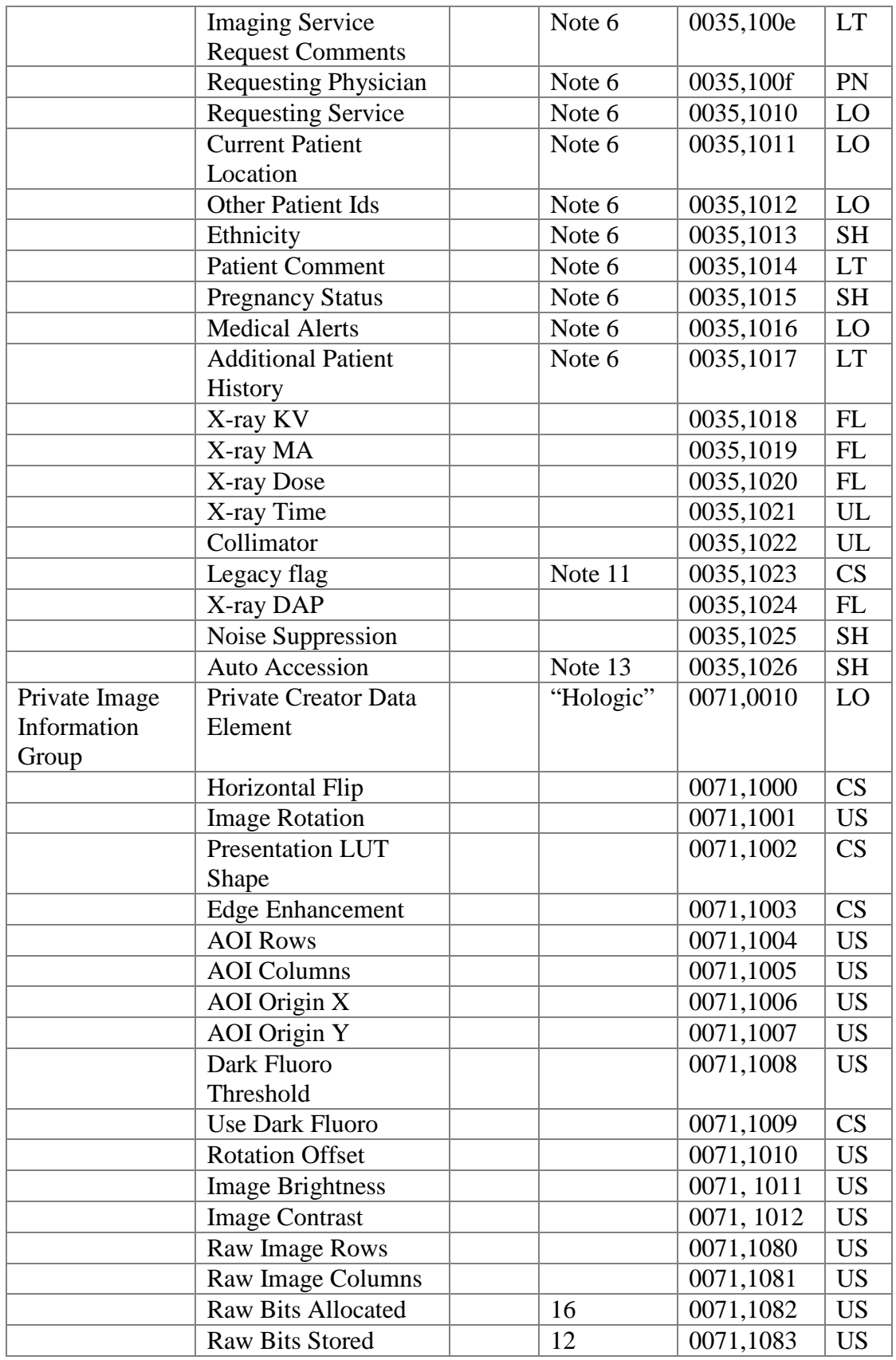

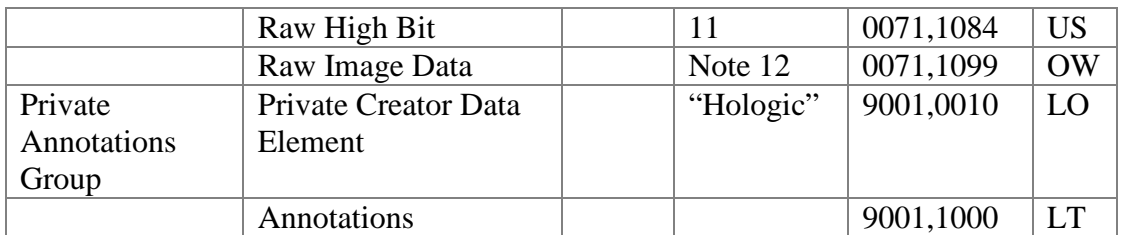

## *3.2.1.3.2.Presentation State file*

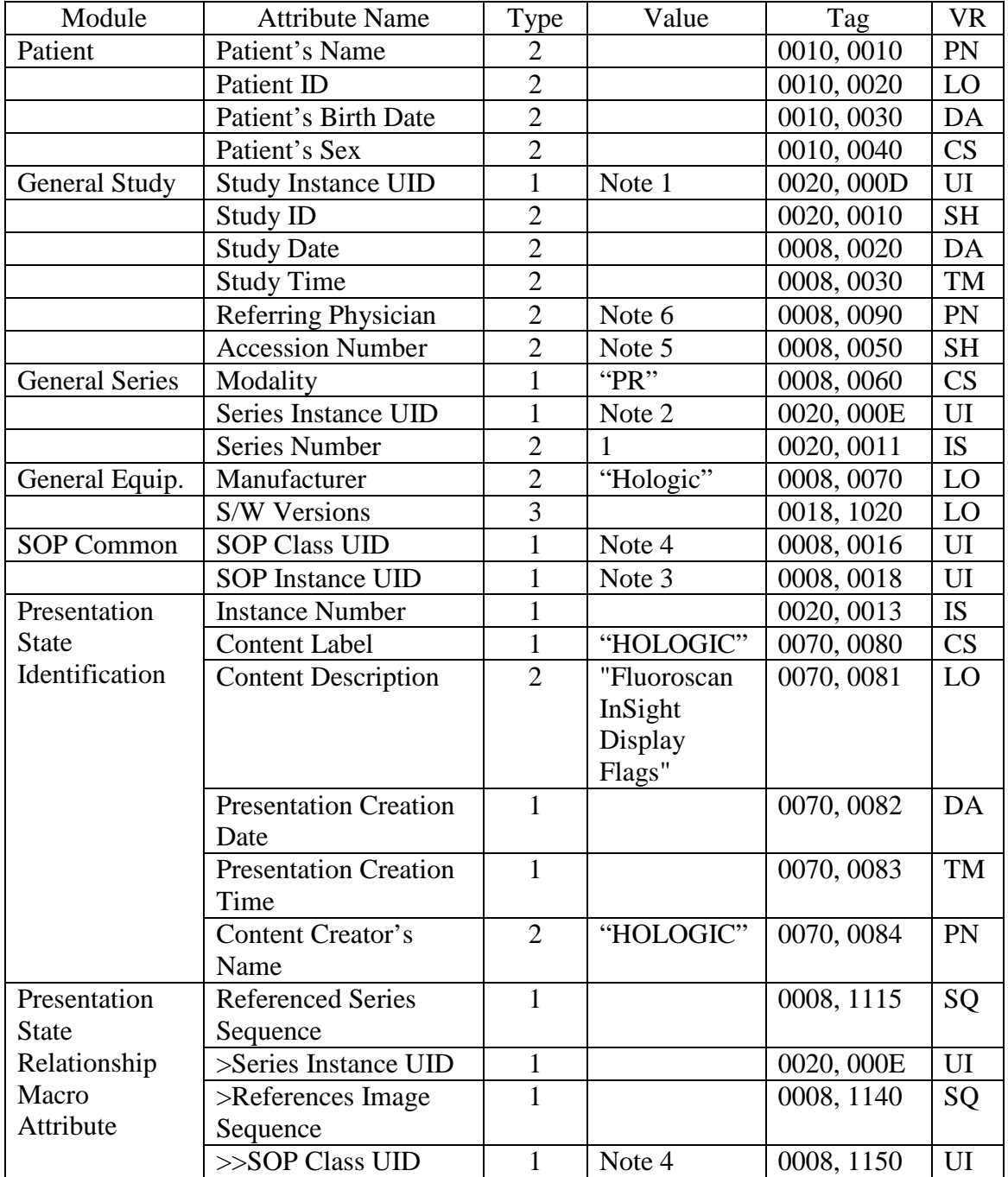

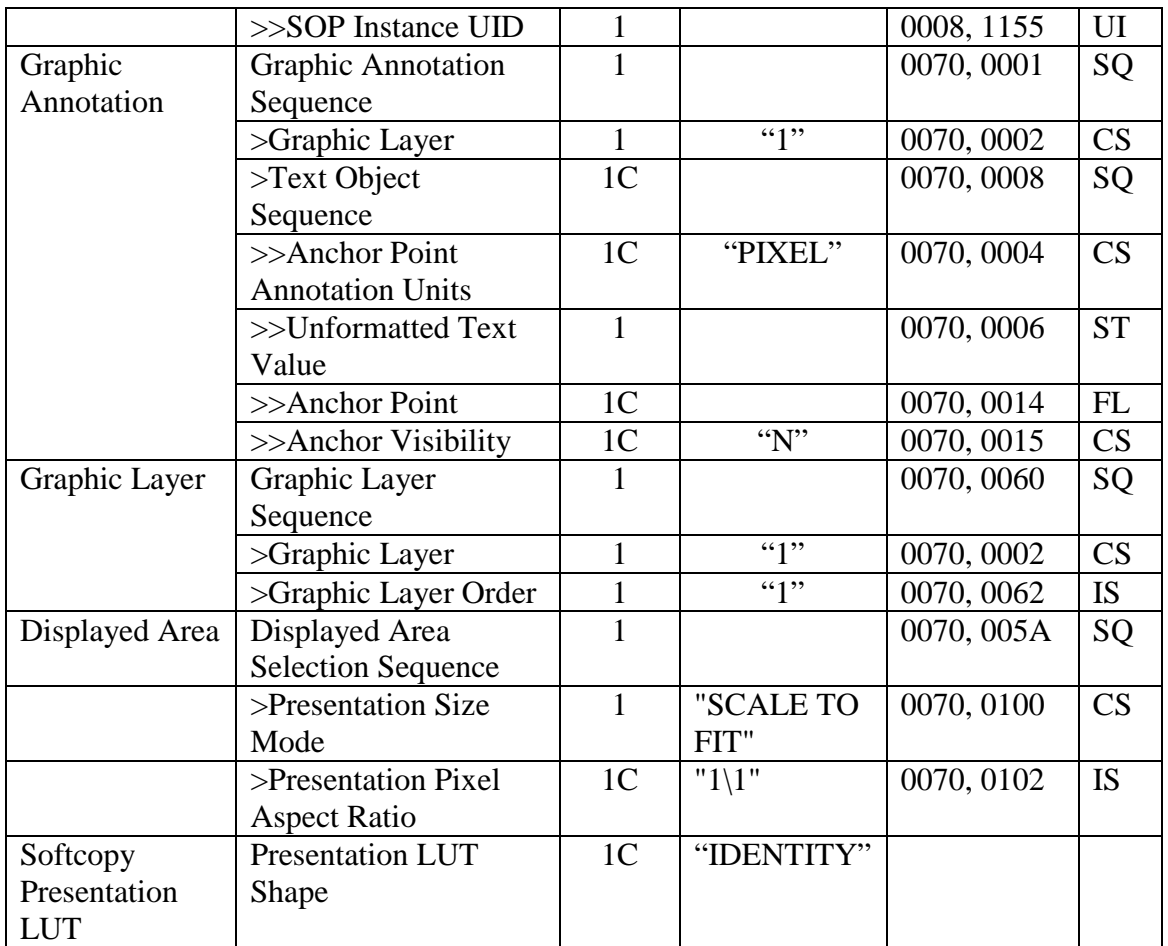

## *3.2.1.3.3.DAP Report File*

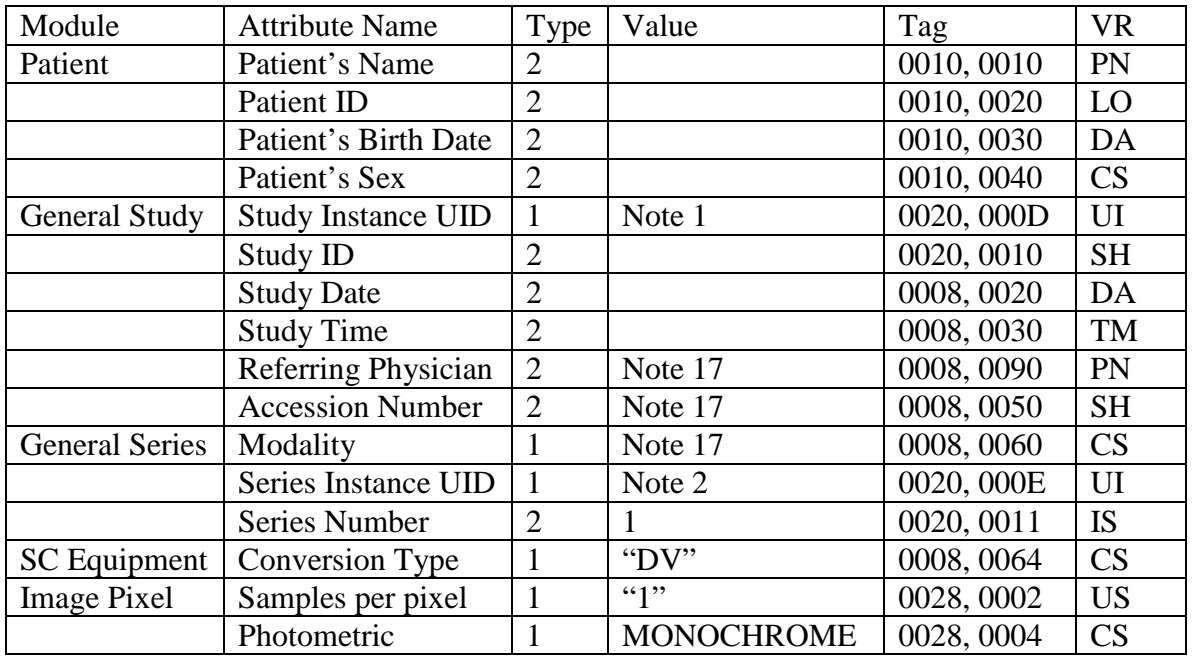

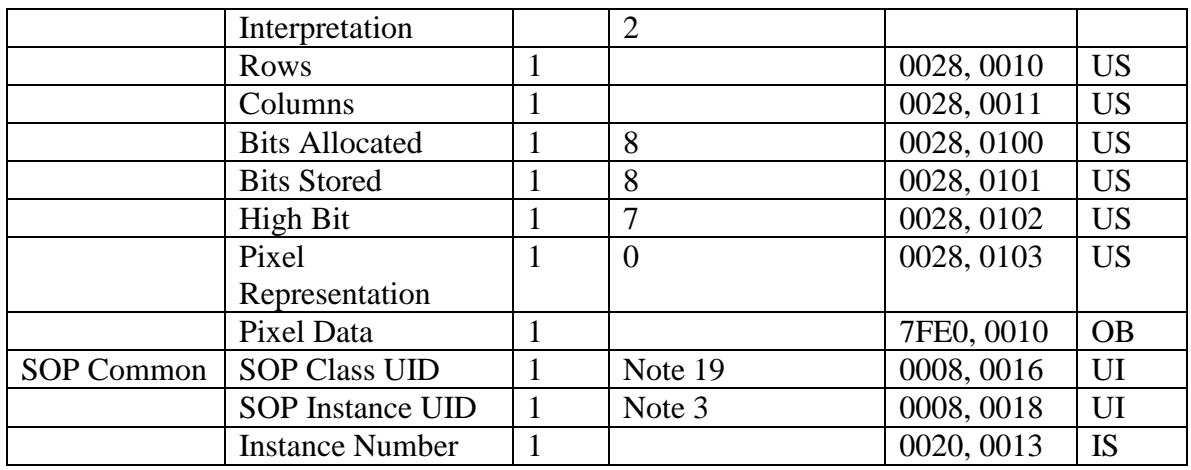

**Note 1.** If the Study Instance UID is obtained from Modality Worklist, this value is used. Otherwise, the Study Instance UID consists of the UID Root 1.2.840.113830, followed by the unique part generated using InSight serial number, patient ID, and accession number as an input.

Once generated, the Study Instance UID does not change in case of modifying the input parameters.

GSPS and DAP Report files use the same Study Instance UID as DICOM image files.

**Note 2.** The Series Instance UID for image file consists of the UID Root 1.2.840.113830, followed by the unique part generated using Study Instance UID as an input.

All images acquired during one acquisition session belong to the same series. The Series Instance UIDs for GSPS and DAP Report files are generated using the Series Instance UID of the image file as an input, but are different for each of this two file types.

Once generated, the Series Instance UID does not change.

**Note 3.** The SOP Instance UID for image file consists of the UID Root 1.2.840.113830, followed by the unique part generated using Series Instance UID and current time as an input.

The SOP Instance UID for GSPS file is generated using the SOP Instance UID of the source image file.

The SOP Instance UID for DAP Report file is generated using the Series Instance UID of the DAP Report file and current time.

The SOP Instance UIDs are updated each time when any underlying data changes.

**Note 4.** SOP Class UID for the X-Ray Radiofluoroscopic Image Storage SOP Class is 1.2.840.10008.5.1.4.1.1.12.2, and for the Grayscale Softcopy Presentation State Storage SOP Class is 1.2.840.10008.5.1.4.1.1.11.1.

**Note 5.** If an Accession Number is not supplied from Modality Worklist and not entered by the user, the current date and time in UNIX format will be used. In this case, the same accession number is used for all images within one acquisition session.

**Note 6.** The value is always obtained from Modality Worklist. If a procedure is not obtained from the Worklist, the field will be blank.

**Note 7.** Has the same value as Scheduled Procedure Step ID field.

**Note 8.** Has the same value as SOP Class UID field.

**Note 9.** Has the same value as Study Instance UID field.

**Note 10.** Multivalue attribute: "ORIGINAL"/"PRIMARY"/"SINGLE PLANE".

**Note 11.** If the image has been acquired with one of the previous versions of Fluoroscan mini C-arm devices and then imported to the InSight, then the value of this field is "Y", otherwise "N".

**Note 12.** The field contains raw unprocessed image data.

**Note 13.** Accession number is generated automatically if the user does not specify one, using a current system time in Unix format.

**Note 14.** Multi-Frame Module is included only for Cine Loop images when performing DICOM Send operation or export in DICOM format.

**Note 15.** Overlay Plane Module contains annotations. It is included only when exporting/sending images with a selected option to include annotations as overlay.

**Note 16.** Based on the configuration settings, modality is either set from Modality Worklist, or "RF".

**Note 17.** The value is the same as for a corresponding study.

**Note 18.** Image Number matches the ordinal number of the InSight image. Once saved, it does not change.

**Note 19.** The SOP Class UID is for a Secondary Capture Image Storage SOP Class: 1.2.840.10008.5.1.4.1.1.7

**Note 20.** The SOP Instance UID has format "1.2.840.113830.[Unique Part]". The unique part is generated by applying the RSA Data Security, Inc. MD5 Message-Digest Algorithm to a Series Instance UID. Each character of the MD5 output will be converted into its hexadecimal numeric representation, and leading '0' characters will be removed from the resulting string.

**Note 21.** The X-ray tube current is expressed in mA, but the InSight tube current is measured in μA and is lower than 1 mA, The attribute's VR is IS, it does not allow fractional values. Therefore the value will be always blank.

### **3.2.2. Real-World Activity – Storage Commitment**

#### *3.2.2.1. Associated Real-World Activity*

The InSight application initiates an association with a Storage Commitment SCP and sends a Storage Commitment request using N-ACTION command.

#### *3.2.2.2. Proposed Presentation Contexts*

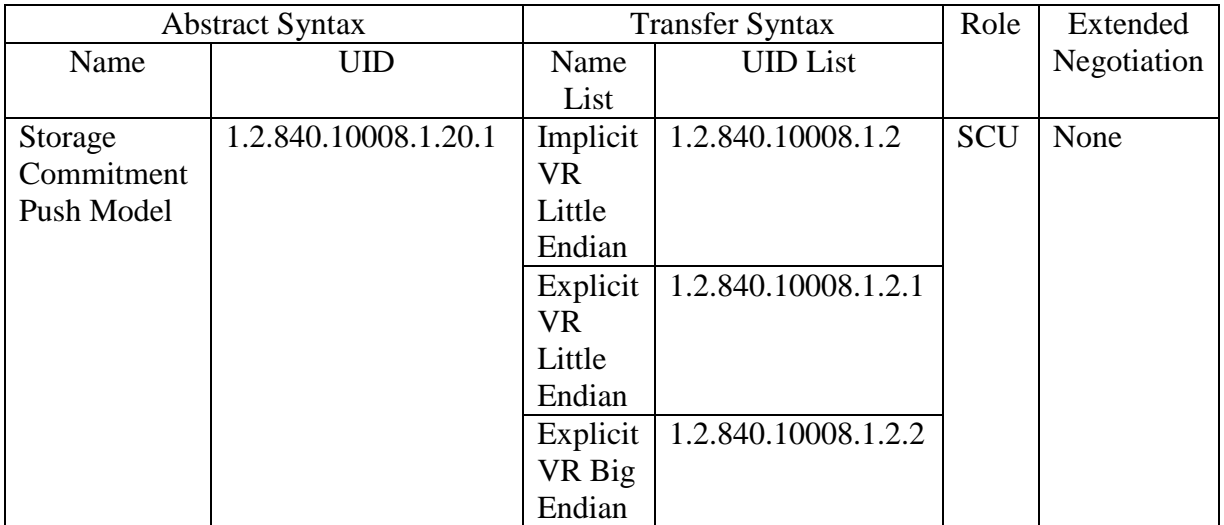

#### *3.2.2.3. SOP Specific Conformance*

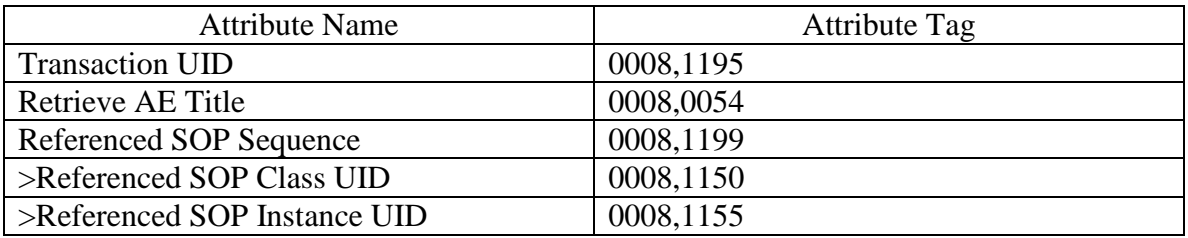

#### **3.2.3. Real-World Activity – Modality Worklist**

#### *3.2.3.1. Associated Real-World Activity*

The InSight application initiates an association with a Modality Worklist SCP and sends a Worklist query using C-FIND command.

#### *3.2.3.2. Proposed Presentation Contexts*

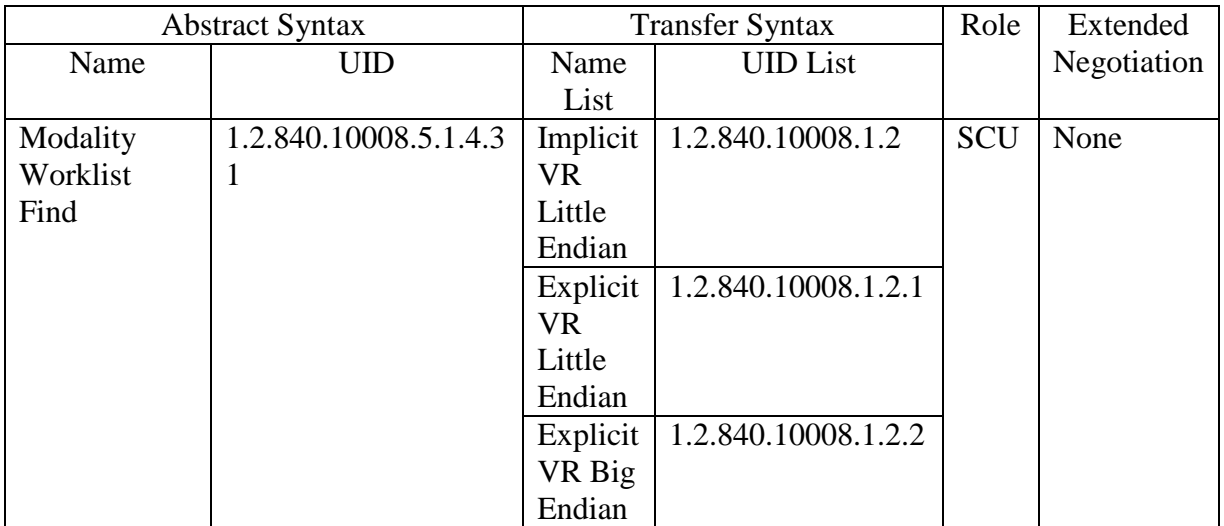

## *3.2.3.3. SOP Specific Conformance*

Matching keys:

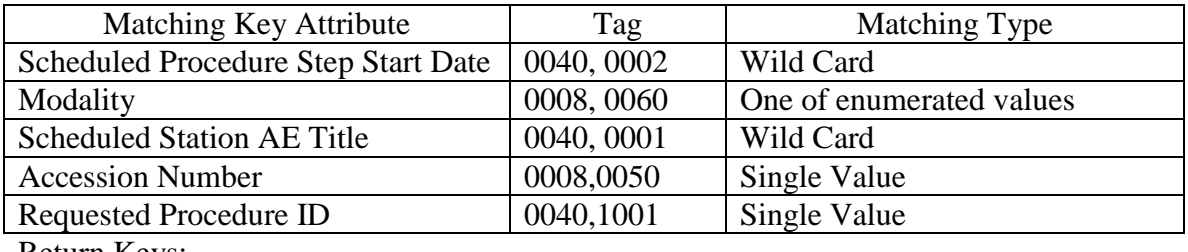

Return Keys:

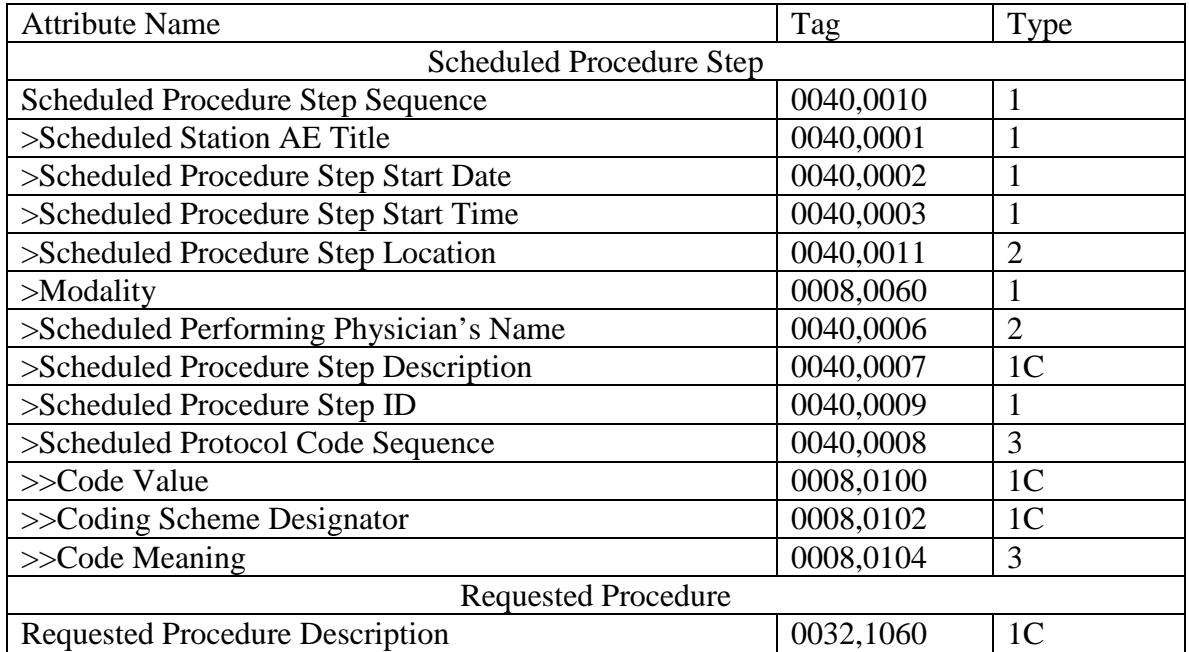

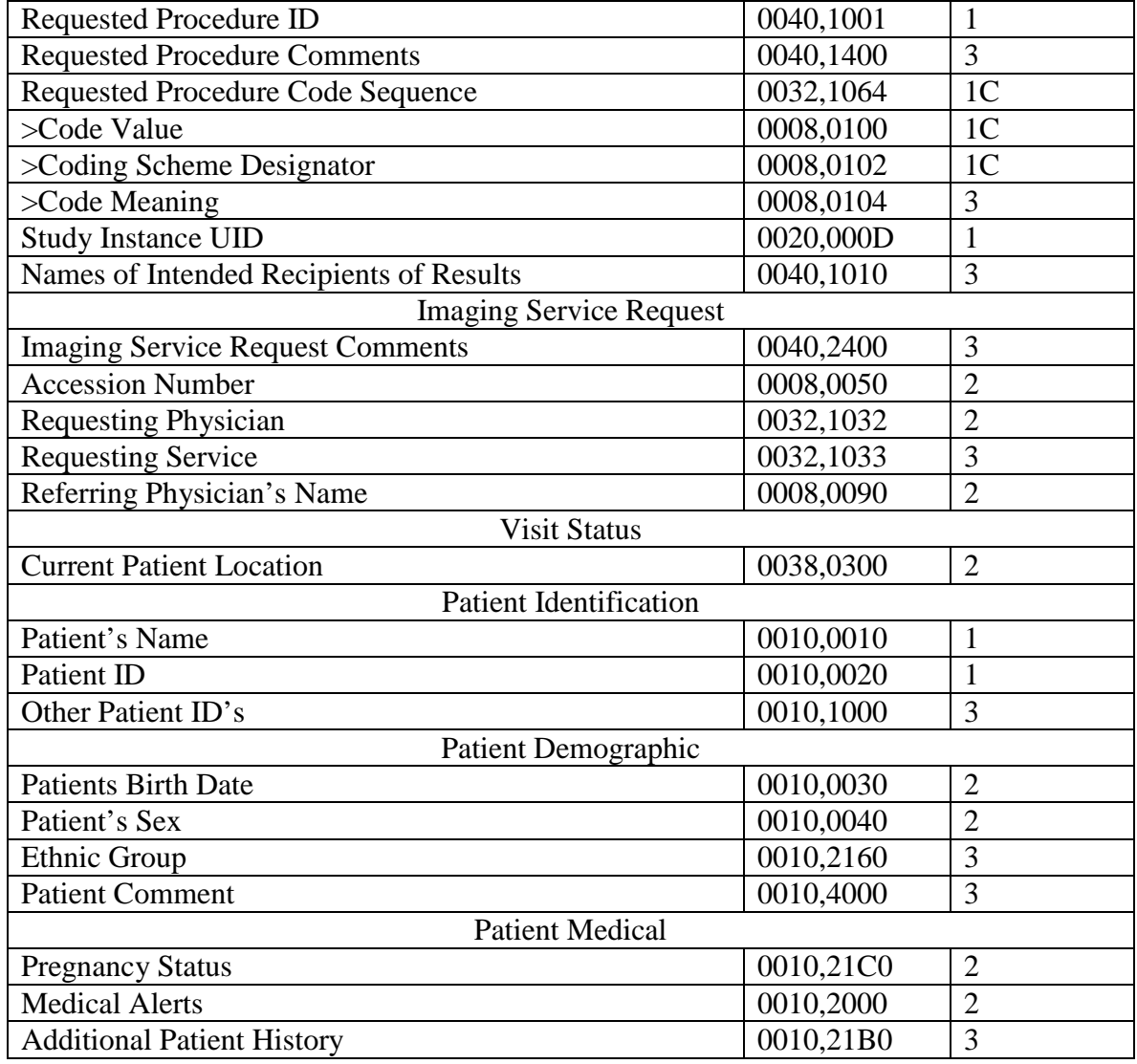

#### *3.2.3.4. Status Codes*

The following table describes the InSight behavior dependent on Status Codes of messages received from the Worklist SCP.

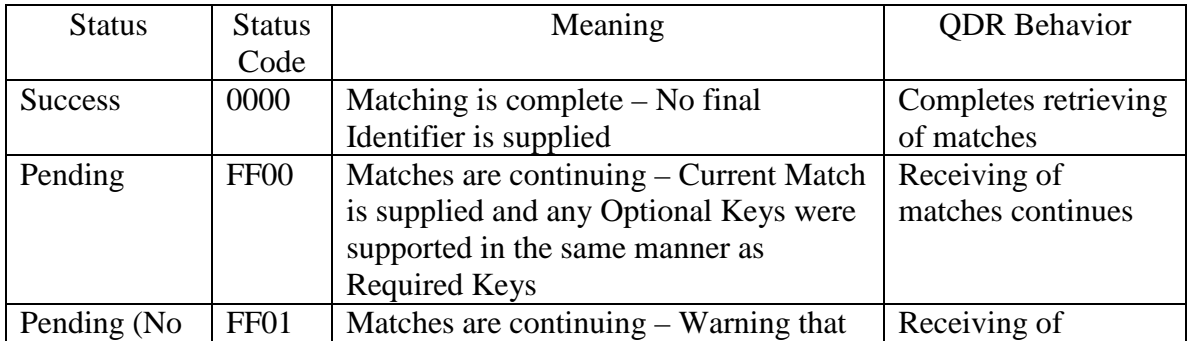

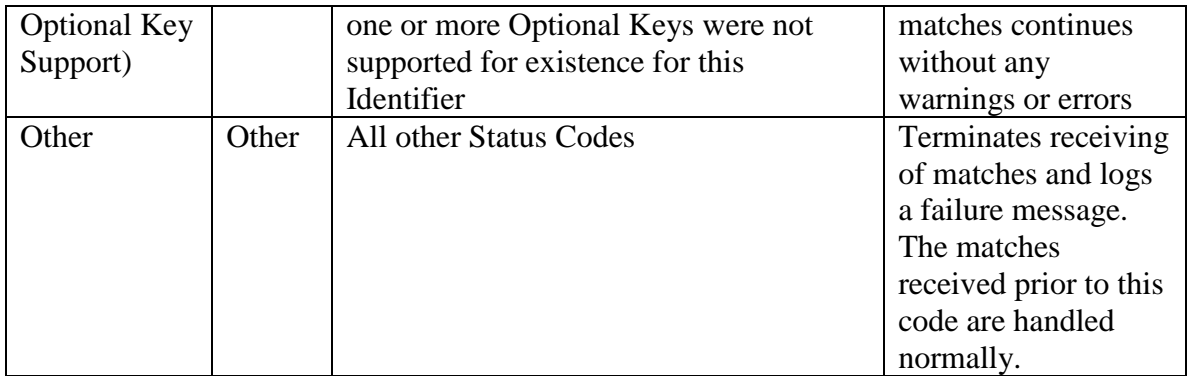

#### **3.2.4. Real-World Activity – Modality Performed Procedure Step**

#### *3.2.4.1. Associated Real-World Activity*

The InSight application initiates an association with the Modality Performed Procedure Step SCP and sends reports about started procedure using N-CREATE command, or about completed or discontinued procedure with N-SET command.

### *3.2.4.2. Proposed Presentation Contexts*

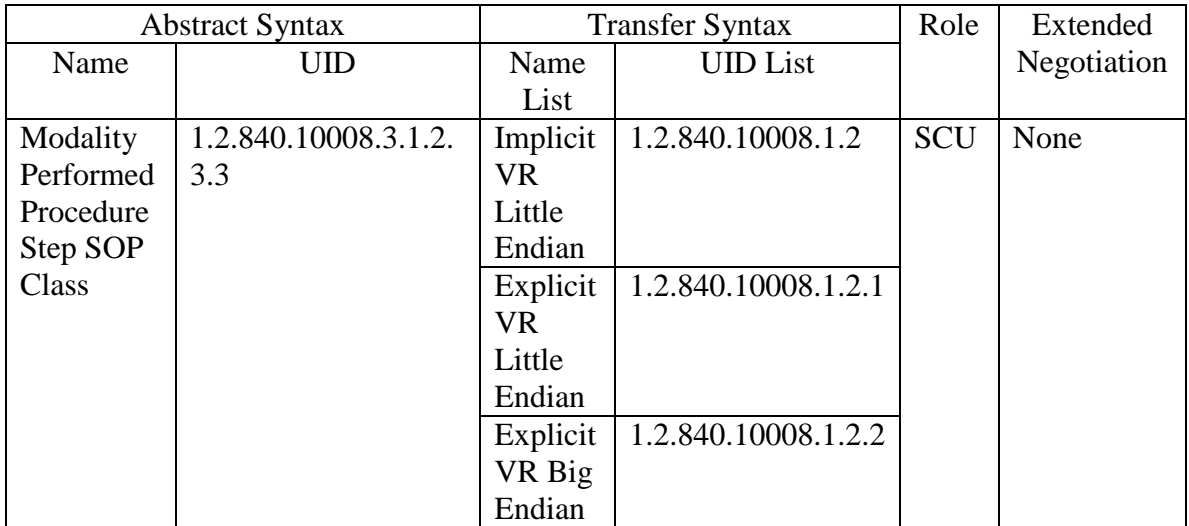

#### *3.2.4.3. SOP Specific Conformance*

Following attributes are included in N-CREATE request:

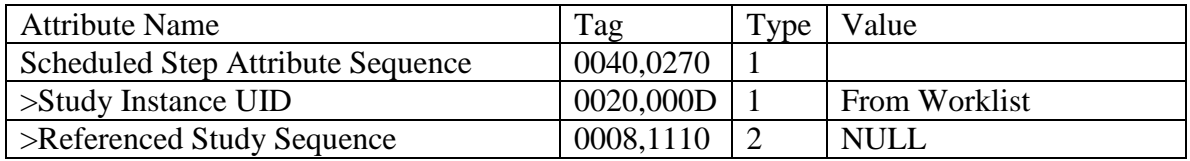

| >Accession Number                     | 0008,0050 | $\overline{2}$ | From Worklist              |
|---------------------------------------|-----------|----------------|----------------------------|
| >Requested Procedure ID               | 0040,1001 | $\overline{2}$ | <b>NULL</b>                |
| >Requested Procedure Description      | 0032,1060 | $\overline{2}$ | <b>NULL</b>                |
| >Scheduled Procedure Step ID          | 0040,0009 | $\overline{2}$ | <b>NULL</b>                |
| >Scheduled Procedure Step Description | 0040,0007 | $\overline{2}$ | <b>NULL</b>                |
| >Scheduled Action Item Code Sequence  | 0040,0008 | $\overline{2}$ | <b>NULL</b>                |
| <b>Patient's Name</b>                 | 0010,0010 | $\overline{2}$ | From Worklist              |
| Patient ID                            | 0010,0020 | $\overline{2}$ | From Worklist              |
| <b>Patient's Birth Date</b>           | 0010,0030 | $\overline{2}$ | <b>NULL</b>                |
| <b>Patient's Sex</b>                  | 0010,0040 | $\overline{2}$ | <b>NULL</b>                |
| <b>Referenced Patient Sequence</b>    | 0008,1120 | $\overline{2}$ | <b>NULL</b>                |
| Performed Procedure Step ID           | 0040,0253 | $\mathbf{1}$   | From Worklist-             |
|                                       |           |                | <b>Scheduled Procedure</b> |
|                                       |           |                | Step ID                    |
| <b>Performed Station AE Title</b>     | 0040,0241 | $\mathbf{1}$   | InSight AE Title           |
| <b>Performed Station Name</b>         | 0040,0242 | $\overline{2}$ | <b>NULL</b>                |
| <b>Performed Location</b>             | 0040,0243 | $\overline{2}$ | <b>NULL</b>                |
| Performed Procedure Step Start Date   | 0040,0244 | $\mathbf{1}$   | <b>Actual Start Date</b>   |
| Performed Procedure Step Start Time   | 0040,0245 | $\mathbf{1}$   | <b>Actual Start Time</b>   |
| Performed Procedure Step Status       | 0040,0252 | 1              | <b>IN PROGRESS</b>         |
| Performed Procedure Step Description  | 0040,0254 | $\overline{2}$ | <b>NULL</b>                |
| Performed Procedure Type Description  | 0040,0255 | $\overline{2}$ | <b>NULL</b>                |
| Procedure Code Sequence               | 0008,1032 | $\overline{2}$ | <b>NULL</b>                |
| Performed Procedure Step End Date     | 0040,0250 | $\overline{2}$ | <b>NULL</b>                |
| Performed Procedure Step End Time     | 0040,0251 | $\overline{2}$ | <b>NULL</b>                |
| Modality                              | 0008,0060 | $\mathbf{1}$   | Configured InSight         |
|                                       |           |                | Modality                   |
| Study ID                              | 0020,0010 | $\overline{2}$ | <b>NULL</b>                |
| Performed Action Item Code Sequence   | 0040,0260 | $\overline{2}$ | <b>NULL</b>                |
| Performed Series Sequence             | 0040,0340 | $\overline{2}$ | <b>NULL</b>                |
| <b>Image Area Dose Product</b>        | 0018,115E | $\overline{3}$ | <b>NULL</b>                |
| <b>Total Number of Exposures</b>      | 0040,0301 | 3              | <b>NULL</b>                |
| <b>Exposure Dose Sequence</b>         | 0040,030E | $\overline{3}$ | <b>NULL</b>                |

Following attributes are included in N-SET request:

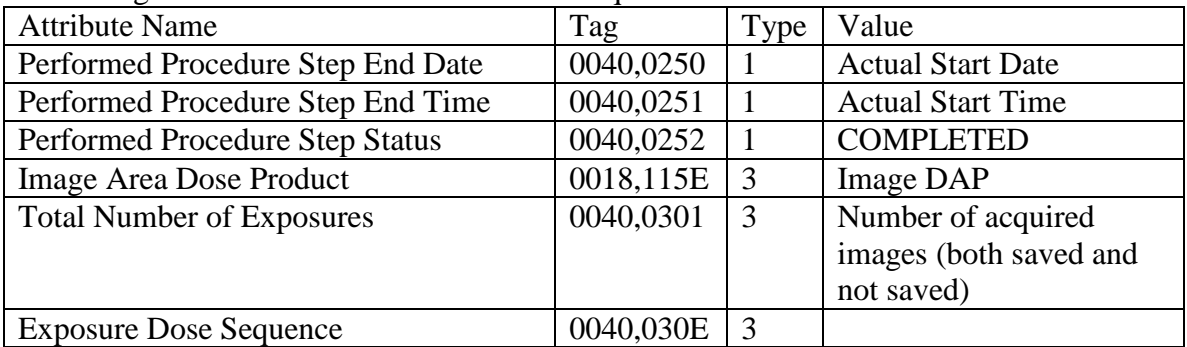

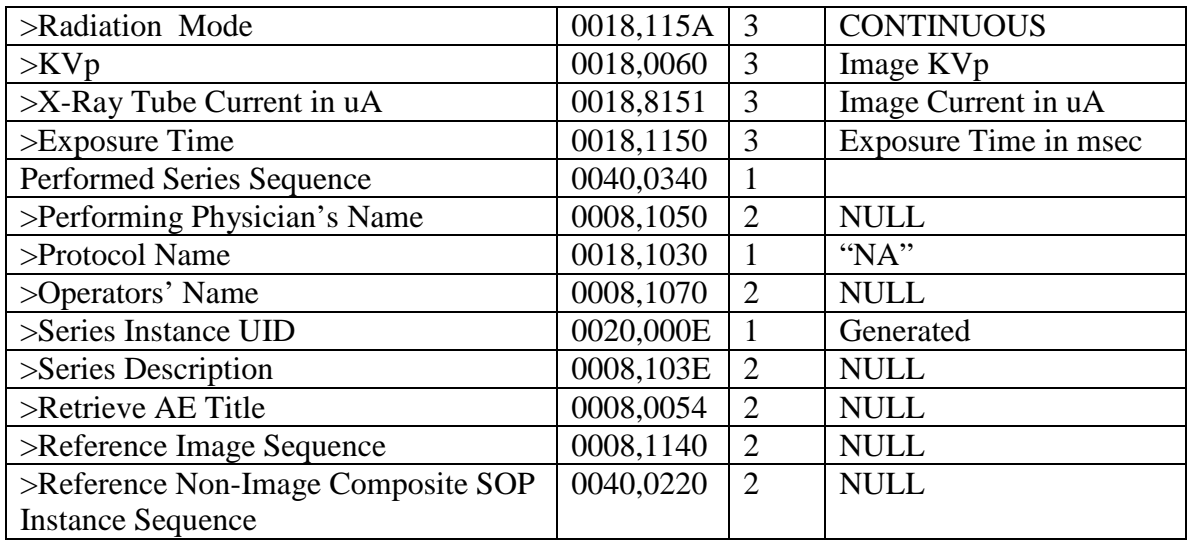

## **3.2.5. Real-World Activity – Image Print**

#### *3.2.5.1. Associated Real-World Activity*

The InSight application will request that an image be printed on a remote DICOM printer.

#### *3.2.5.2. Proposed Presentation Contexts*

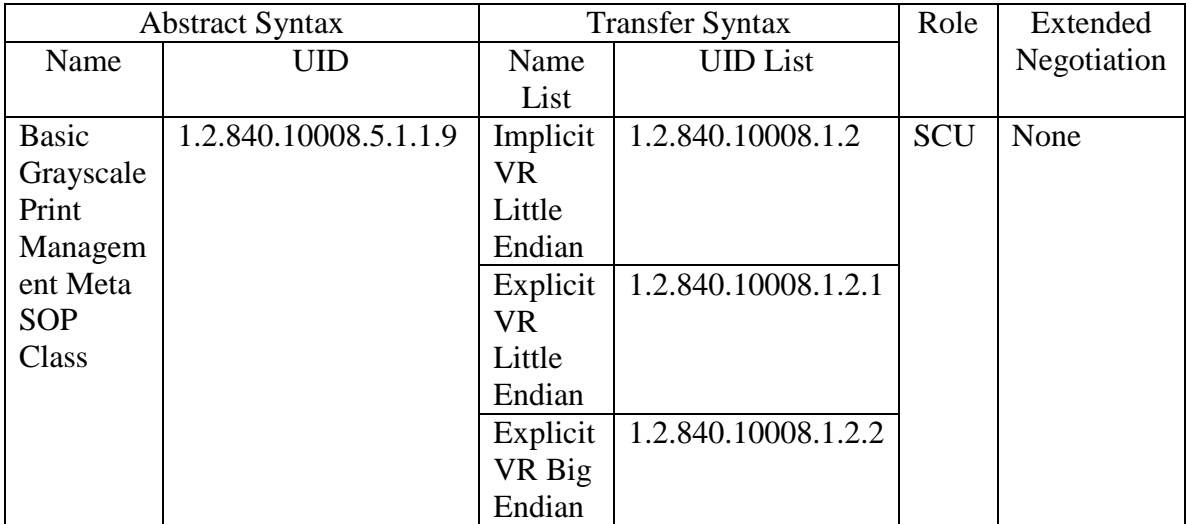

#### *3.2.5.3. SOP Specific Conformance*

The Basic Grayscale Print Management Meta SOP Class is defined by the following set of supported SOP classes.

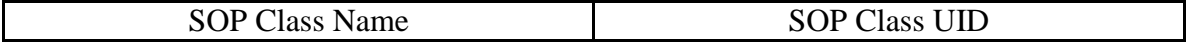

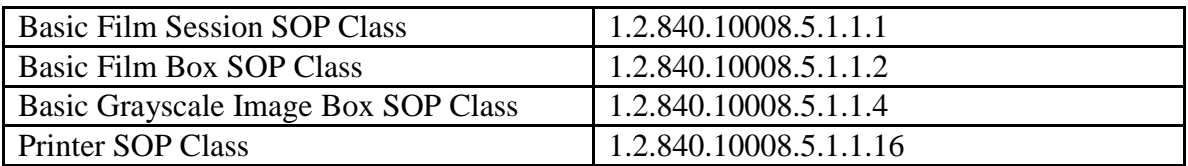

#### *3.2.5.3.1. Basic Film Session SOP Class*

For Basic Film Session SOP Class, InSight supports the N-CREATE command.

Supported attributes:

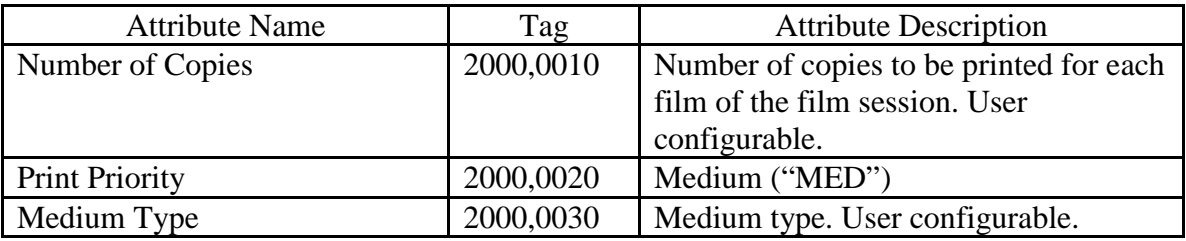

Status Codes:

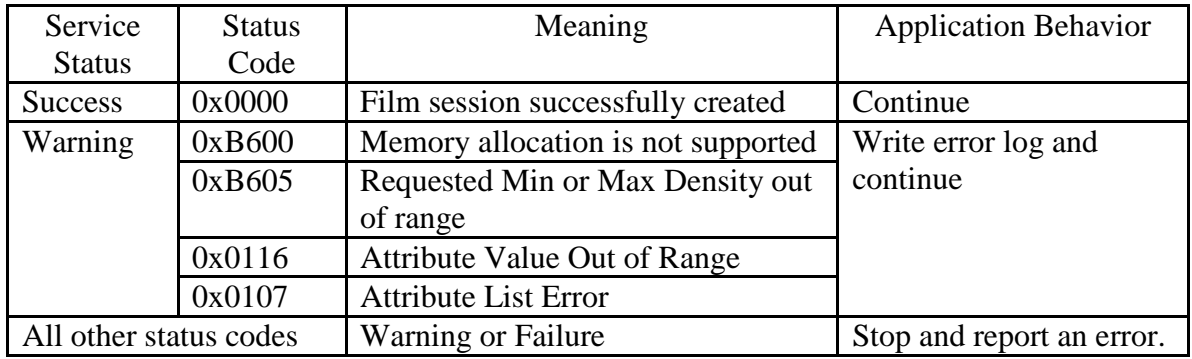

#### *3.2.5.3.2. Basic Film Box SOP Class*

For Basic Film Box SOP Class, InSight supports both the N-CREATE and N-ACTION commands.

Supported Attributes:

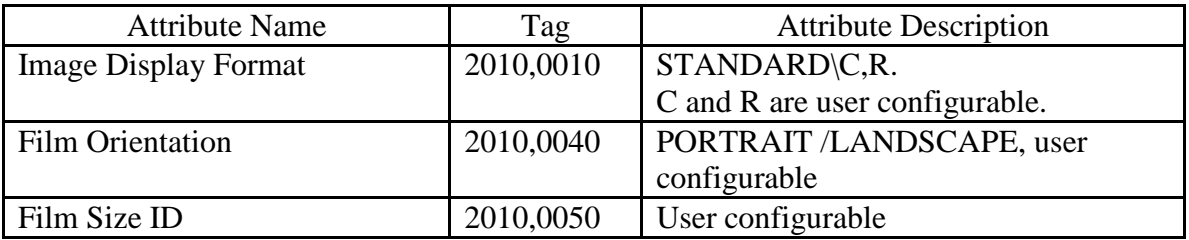

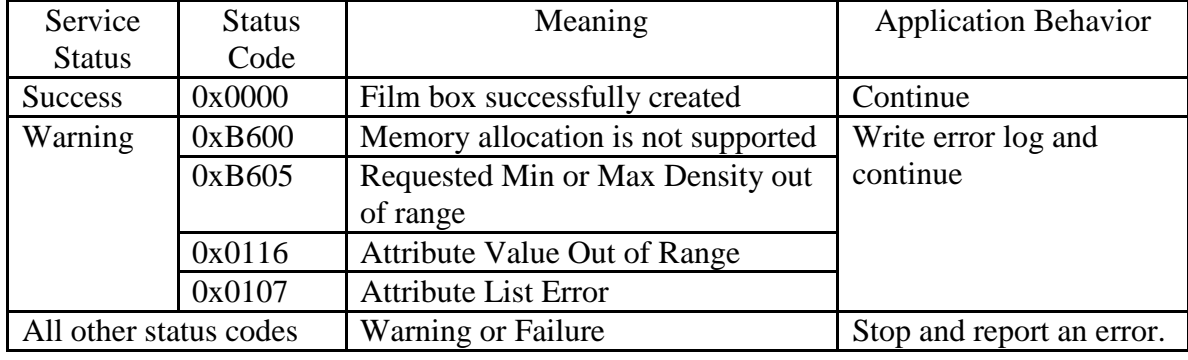

Status Codes:

## *3.2.5.4. Basic Grayscale Image Box SOP Class*

For Basic Grayscale Image Box SOP Class, InSight supports the N-SET command.

Supported attributes:

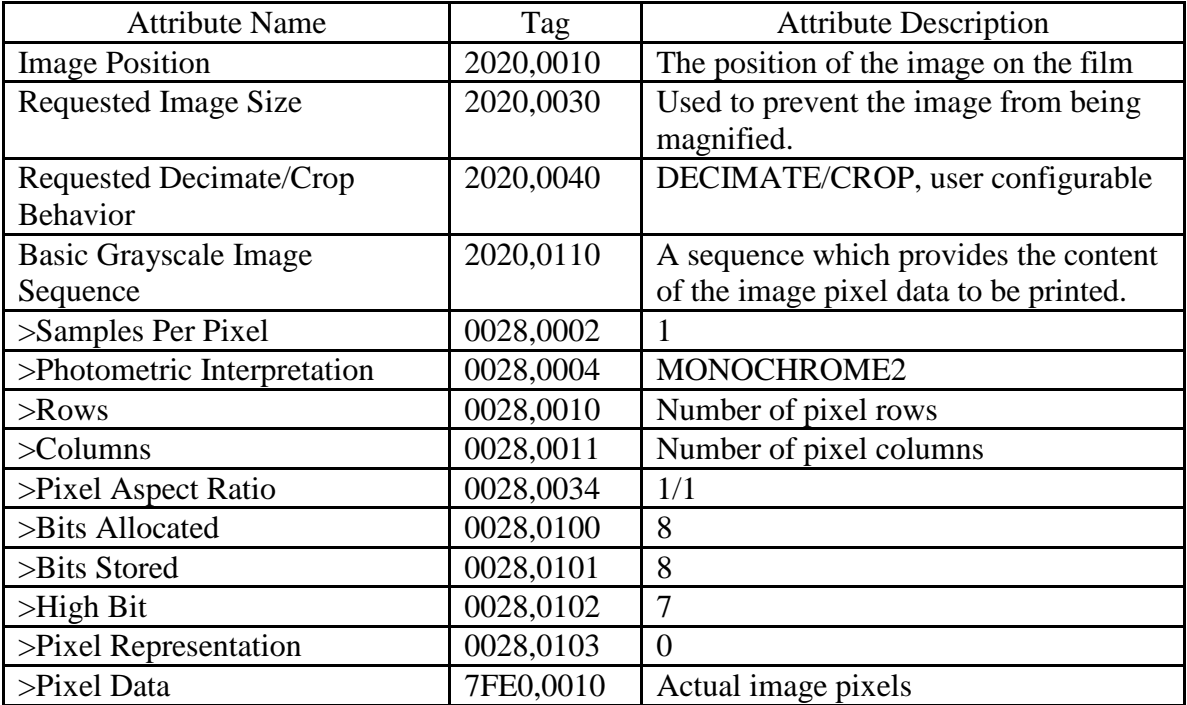

Status Codes:

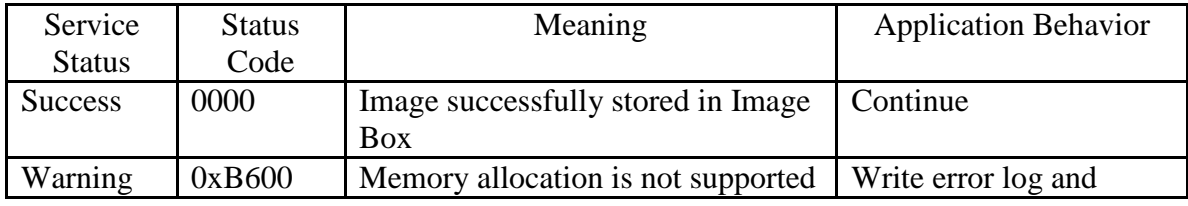

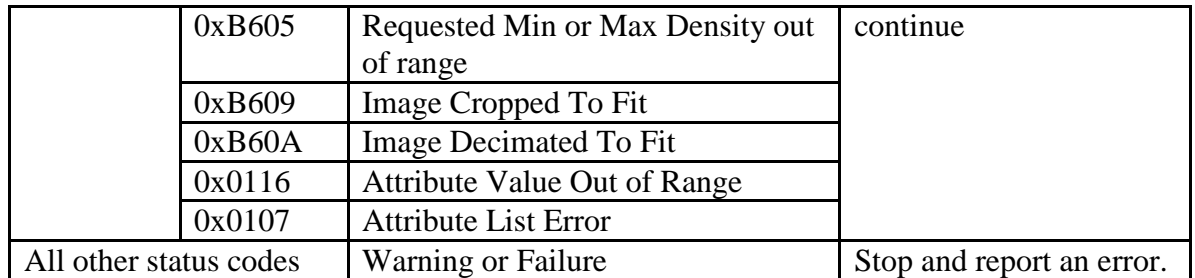

#### *3.2.5.5. Printer SOP Class*

For Printer SOP Class, InSight supports the N-GET command.

Supported Attributes:

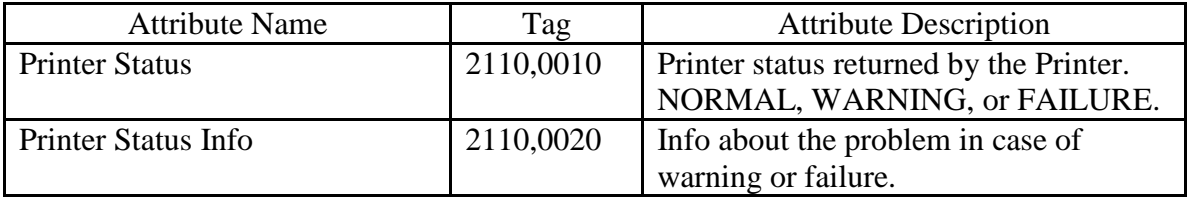

In case of Printer Status NORMAL, the InSight will continue the printing flow. In case of Printer Status WARNING, the InSight will write a log record concerning the problem and continue the flow.

In case of Printer Status FAILURE, the InSight will write a log record concerning the problem and stop the printing flow.

Status Codes

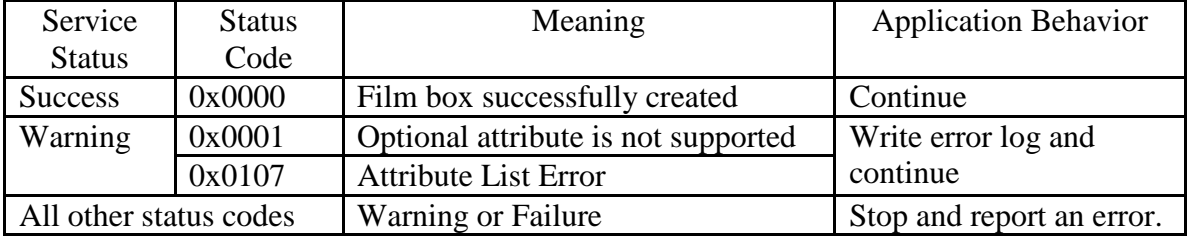

#### **3.2.6. Real-World Activity – Verification**

#### *3.2.6.1. Associated Real-World Activity*

The InSight application initiates an association with a SCP and sends a verification request using the C-ECHO command.

#### *3.2.6.2. Proposed Presentation Contexts*

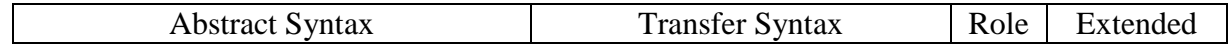

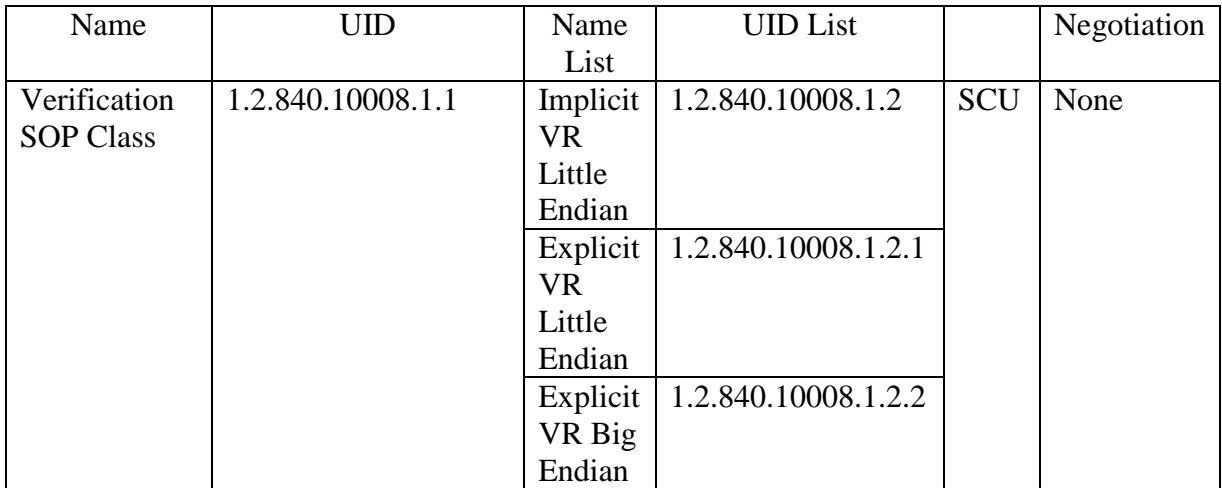

## *3.3. Association Acceptance Policy*

## **3.3.1. Storage Commitment**

## *3.3.1.1. Associated Real-World Activity*

The InSight application waits for a N-EVENT-REPORT request messages from the SCP. Upon receiving such a request, it accepts the association and sends back a N-EVENT-REPORT response message.

## *3.3.1.2. Proposed Presentation Contexts*

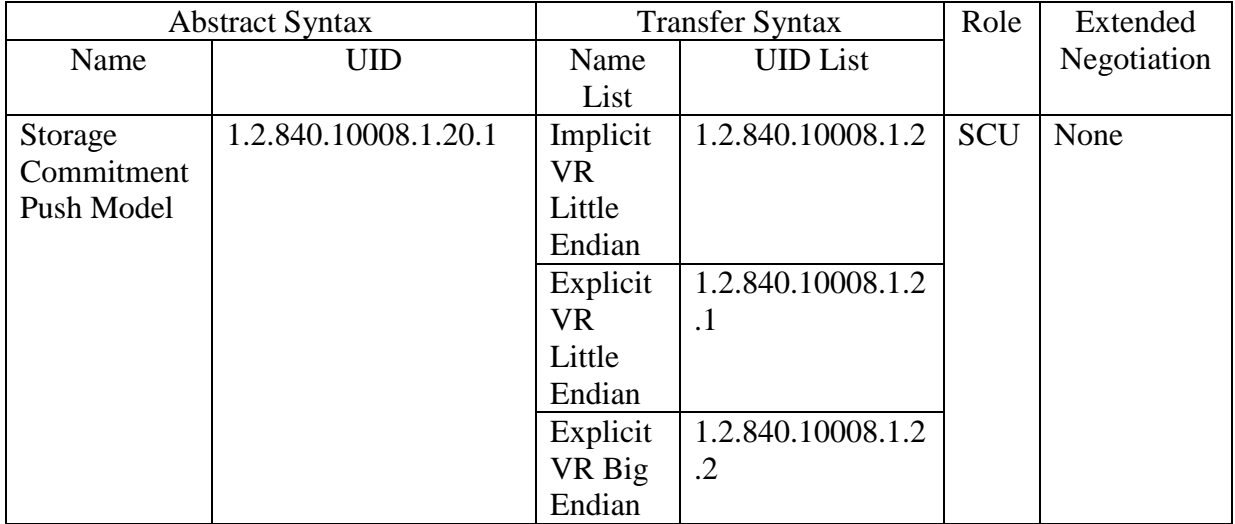

## *3.3.1.3. SOP Specific Conformance*

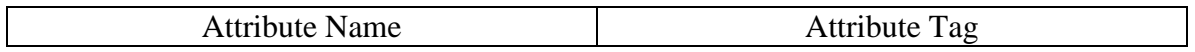

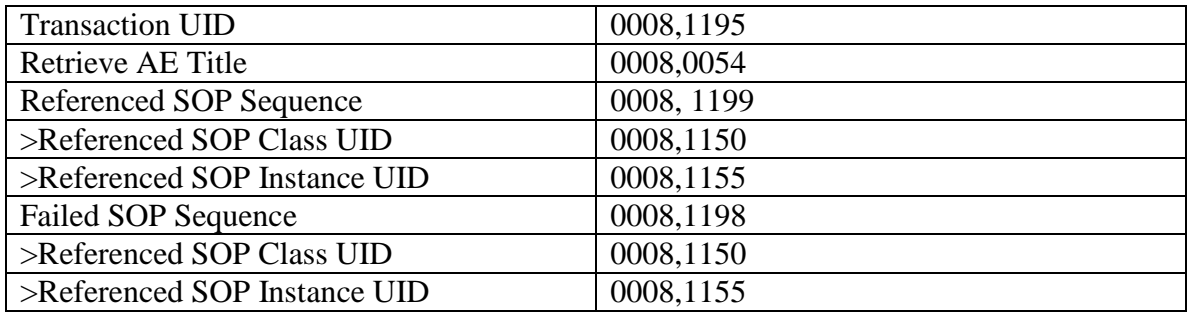

## **4. Communication Profiles**

### *4.1. Supported Communication Stacks*

DICOM Upper Layer (PS 3.8.) is supported using TCP/IP.

## *4.2. TCP/IP Stack*

The TCP/IP stack is inherited from the operating system on which it is running.

## **5. Configuration**

### *5.1. AE Title / Presentation Address Mapping*

The AE Title is configurable via the User Interface.

## *5.2. Configurable Parameters*

#### **5.2.1. Network Parameters**

The following parameters are required and are configurable for each InSight DICOM service:

- 1. Called Application Entity Title
- 2. Called Application Entity Port
- 3. Called Application Entity IP address

#### **5.2.2. Image Storage**

The user may configure the options:

- 1. Whether and how to include annotations with images:
	- a. send a presentation state file along with an image file
	- b. include as Overlay Plane Module (group 60xx)
	- c. embed into the image
	- d. do not include
- 2. Whether to include the raw image data into the image file

#### **5.2.3. Storage Commitment**

The user may select one or more existing Image Storage SCPs to serve as a Storage Commitment SCP.

### **5.2.4. Modality Worklist**

#### *5.2.4.1. Worklist Query Parameters*

The user may configure the Worklist query parameters:

- 1. Scheduled Procedure Step Start Date
- 2. Modality
- 3. Scheduled Station AE Title
- 4. Accession Number
- 5. Requested Procedure ID

#### *5.2.4.2. Worklist Maintenance*

The user may configure the automatic Worklist query schedule and the maximum number of hits per query.

#### *5.2.4.3. Attribute Mapping*

The user may map the following InSight data fields to Worklist attributes:

- 1. Patient Name
- 2. Patient ID
- 3. Patient Sex
- 4. Procedure ID
- 5. Study Name
- 6. Start Date
- 7. Study Description

#### *5.2.4.4. Worklist Sets Modality*

The user may configure to use Modality from Worklist when acquiring images. If this setting is off, the default modality RF is used.

#### **5.2.5. Modality Performed Procedure Step**

The user may turn the Performed Procedure Step service on and off.

#### **5.2.6. Image Print**

The user may configure following print parameters:

- 1. Number of copies
- 2. Image display format
- 3. Orientation
- 4. Film size
- 5. Medium type
- 6. Decimate/crop behavior

### **5.2.7. Verification**

There are no configurable parameters.

# **6. Support of Extended Character Set**

No Extended Character sets are supported.